## WebStudy at Eastern Arizona College

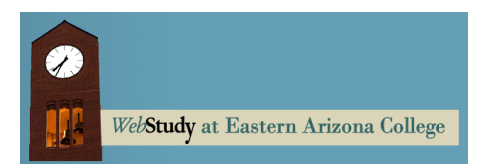

If you're taking an online course at EAC, you'll be using the WebStudy [Course Management system.](http://eac.webstudy.com/) WebStudy provides a passwordprotected internet site where your course content is presented, assignments are completed and tests are taken. It is a secure, easy to use environment that makes online learning as easy as possible.

## Logging in

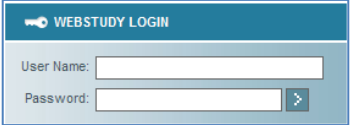

The WebStudy login page at eac.webstudy.com asks for a user name and password before you can access your course(s). The question is: **what user name and what password?**

Under EAC's new Monster ID system, you have one user name and one password that give you access to multiple systems[. Gila Hank Online,](https://myeac.eac.edu/GilaHank/Logon/Logon.aspx) [MonsterMail](https://www.google.com/a/monsters.eac.edu) and other apps powered by Google, student network access, and WebStudy all use your Monster ID and the associated password. Finding out what that Monster ID and password are and changing the password as needed are handled through Gila Hank Online.

## Managing Your Monster ID and Password

If you've used Gila Hank Online before:

- Go t[o https://myeac.eac.edu/GilaHank/Logon/OrigLogon.aspx](https://myeac.eac.edu/GilaHank/Logon/OrigLogon.aspx) or go to the Gila Hank Online login page and click the link in the first paragraph
- Log in as you have in the past using your existing email and password to get in
- Change your password when you're prompted
- You'll be given your new Monster ID
- Use your new Monster ID everywhere

If you've used Gila Hank Online in the past but forgotten your password or user name, there are links to help you with that.

If you've never used Gila Hank Online before:

- Go to Gila Hank Online at<https://myeac.eac.edu/GilaHank/Logon/Logon.aspx>
- Log in with the Monster ID you were given when you first enrolled at EAC (the password is your student ID number including the zeroes)
- Change your password when you're prompted
- Use your new Monster ID everywhere

If you're new to EAC and you don't think you received a Monster ID or you don't remember the Monster ID that was given to you, contact the Records and Registration Office at 428-8270 or 800-678-3808 ext. 8270.